# 電腦教室借用管理系統

L

## ─使用者版─

 電算中心 使用手冊

#### 大葉大學 電子計算機中心

2013 年 12 月

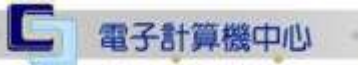

**UNITY** 

#### 電腦教室借用管理系統

心 校務行政組

電算中心

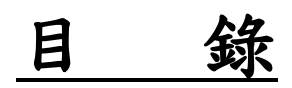

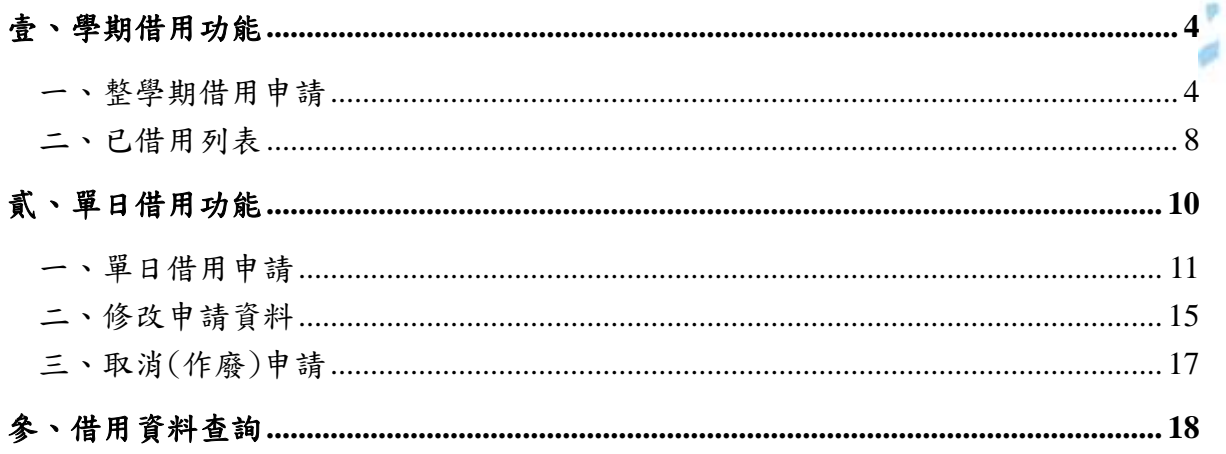

第1頁

n.

登入方式 1:

電子計算機中心

輸入網址: http://apga.dyu.edu.tw/ga\_main/ga\_brwccroom/index.jsp 登入說明:請輸入校園資訊系統之帳號及密碼,再按下「確定」後登入。

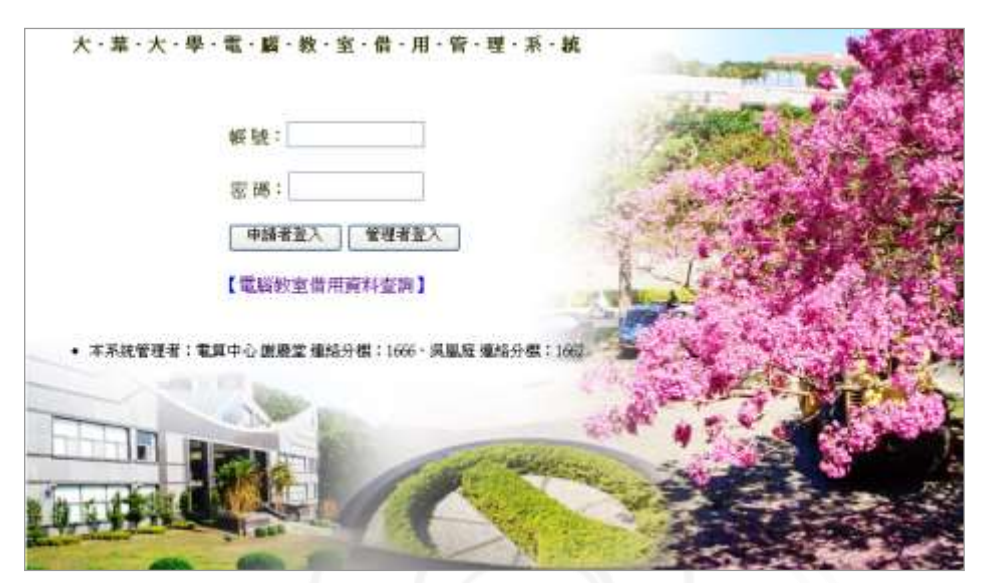

雷腦教室借用管理系統

( 校務行政組

電 算中

心

【系統首頁】

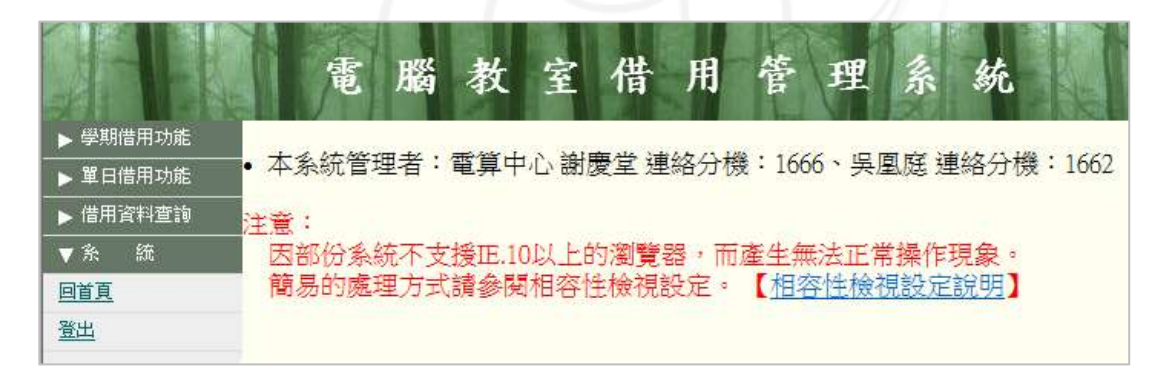

【登入畫面】

第 2 頁

登入方式 2:

【登入 iCare 系統】

登入說明:選擇「身分」,輸入「帳號」及「密碼」,再點選「認證」,如下:

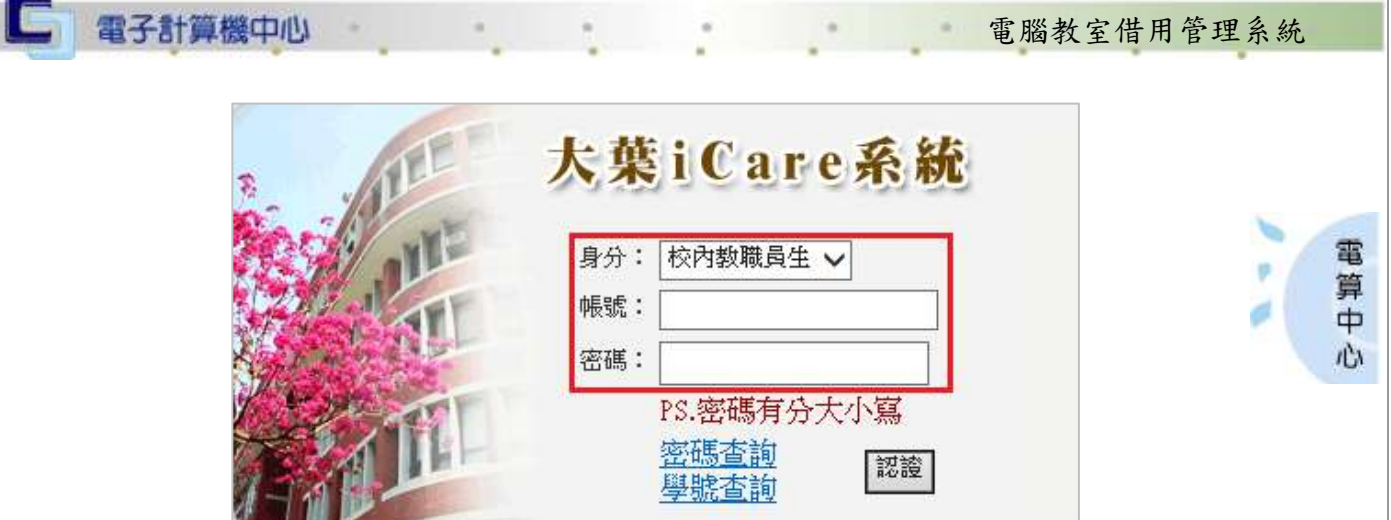

#### 【登入畫面】

登入說明:點選「教職員共用區」,如【圖 1】。選擇「其他類別」→「電腦教室借用系 統」,如【圖 2】。點選後會直接連結到「電腦教室借用系統」,如【圖 3】。

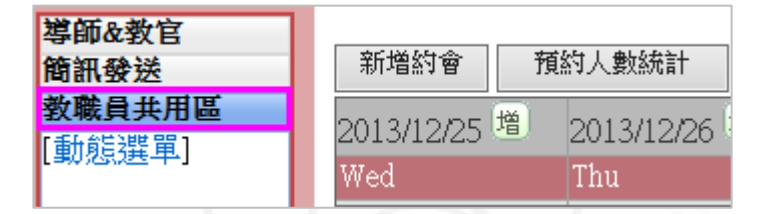

【圖 1】

| 教職員共用區 |   | 2013/12/25 増<br>20 |
|--------|---|--------------------|
| 個人資料   | Þ |                    |
| 學生輔導   | ь | Τŀ<br>Wed          |
| 謀程交流   | ь |                    |
| 學習表現   |   | 網路節點条統             |
| 校園生活   |   | 委員聘任系統             |
| 研究類別   |   | 通訊錄查詢条統            |
| 經費類別   | ь | MAPA性向測驗条統         |
| 修缮類別   |   | 招生服務系統             |
| 空間財産   |   | 条統需求管理条統           |
| 其它類別   | Ы | 工程認證資訊系統           |
|        |   | 電腦教育訓練線上報名         |
| 特定用戶   |   | 校園授權軟體明細查詢         |
|        |   | 教學空間管理系統           |
|        |   | 電腦教室借用系統<br>2      |
|        |   |                    |

【圖 2】

第 3 頁

心 校務行政組

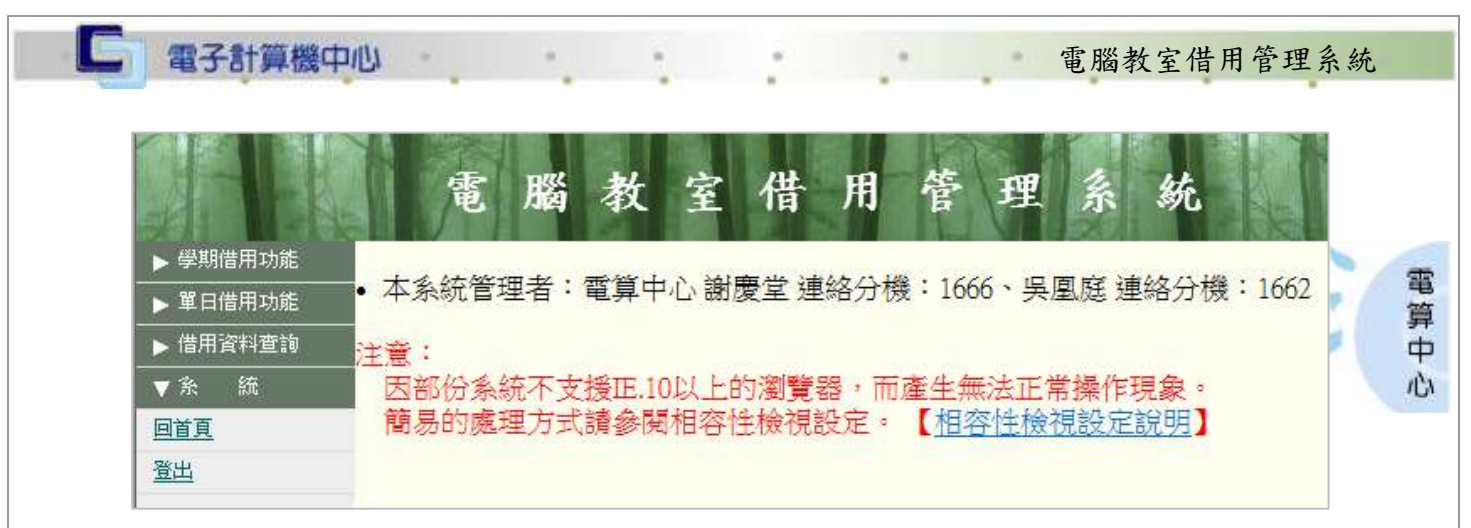

【圖 3】

### <span id="page-4-0"></span>壹、學期借用功能

功能說明:提供學期借用申請。

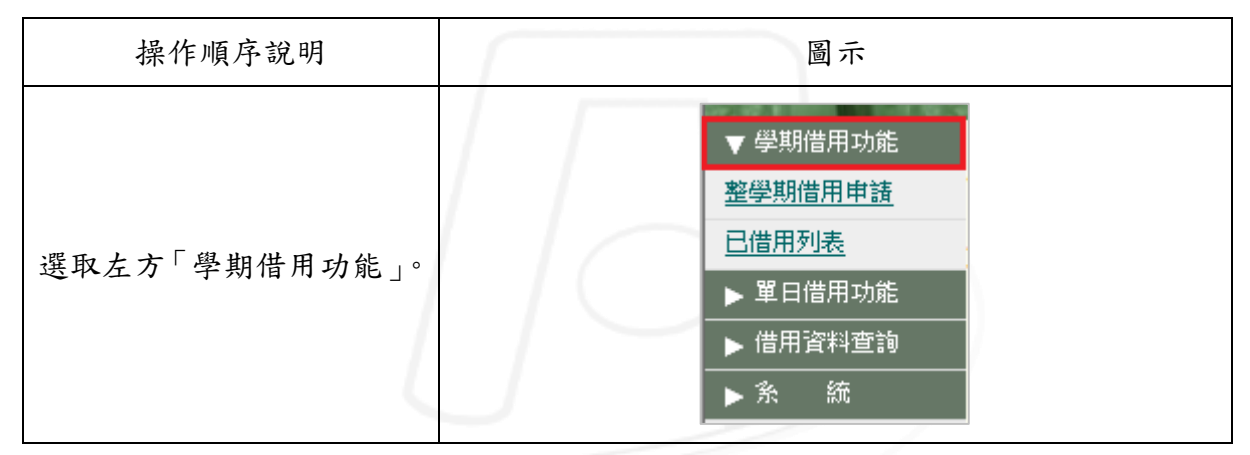

#### <span id="page-4-1"></span>一、整學期借用申請

 $\mathbf{a} \cdot \mathbf{a} \cdot \mathbf{a} \cdot \mathbf{b} \cdot \mathbf{b}$ 

功能說明:提供使用者申請整學期之借用。

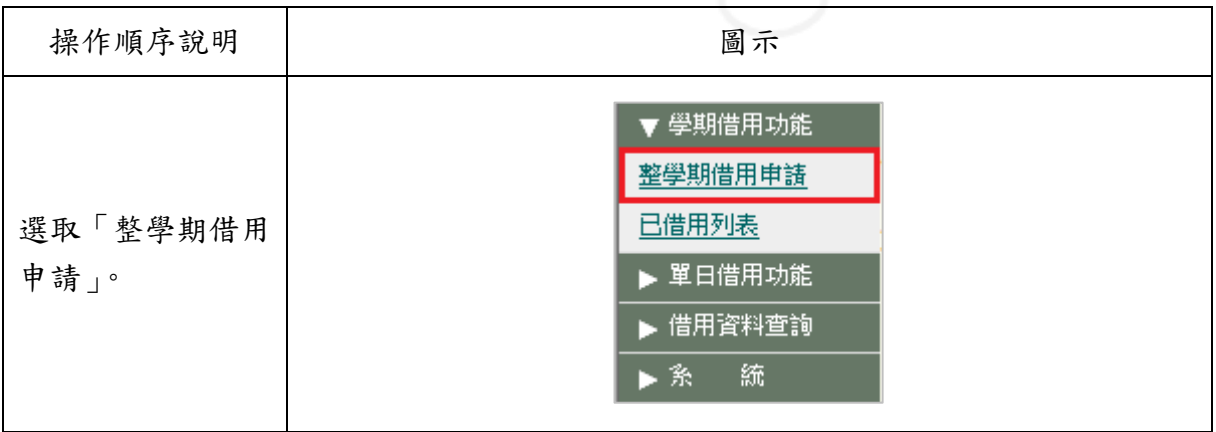

第 4 頁

**N 6 N 6 校務行政組** 

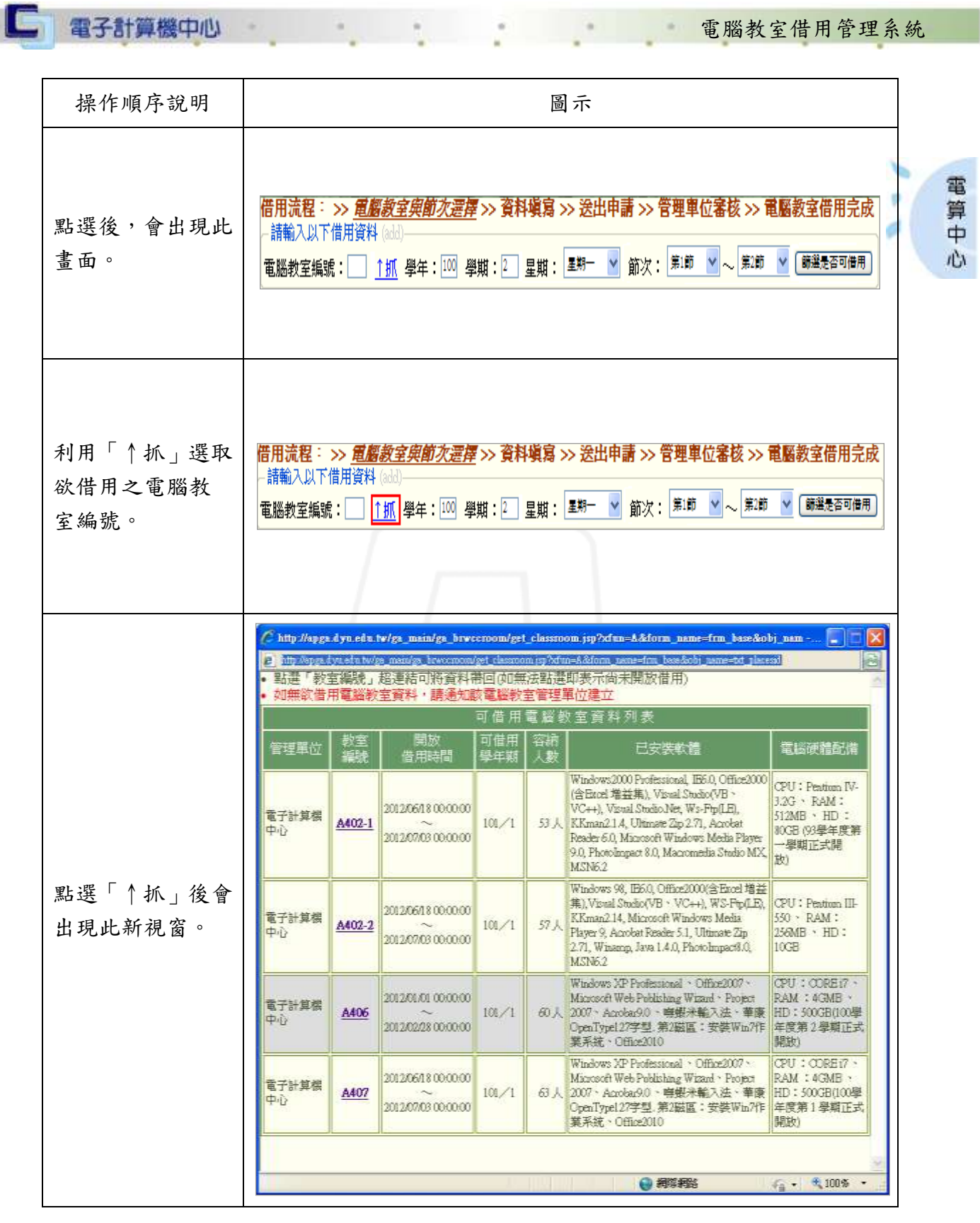

第 5 頁

電腦教室借用管理系統

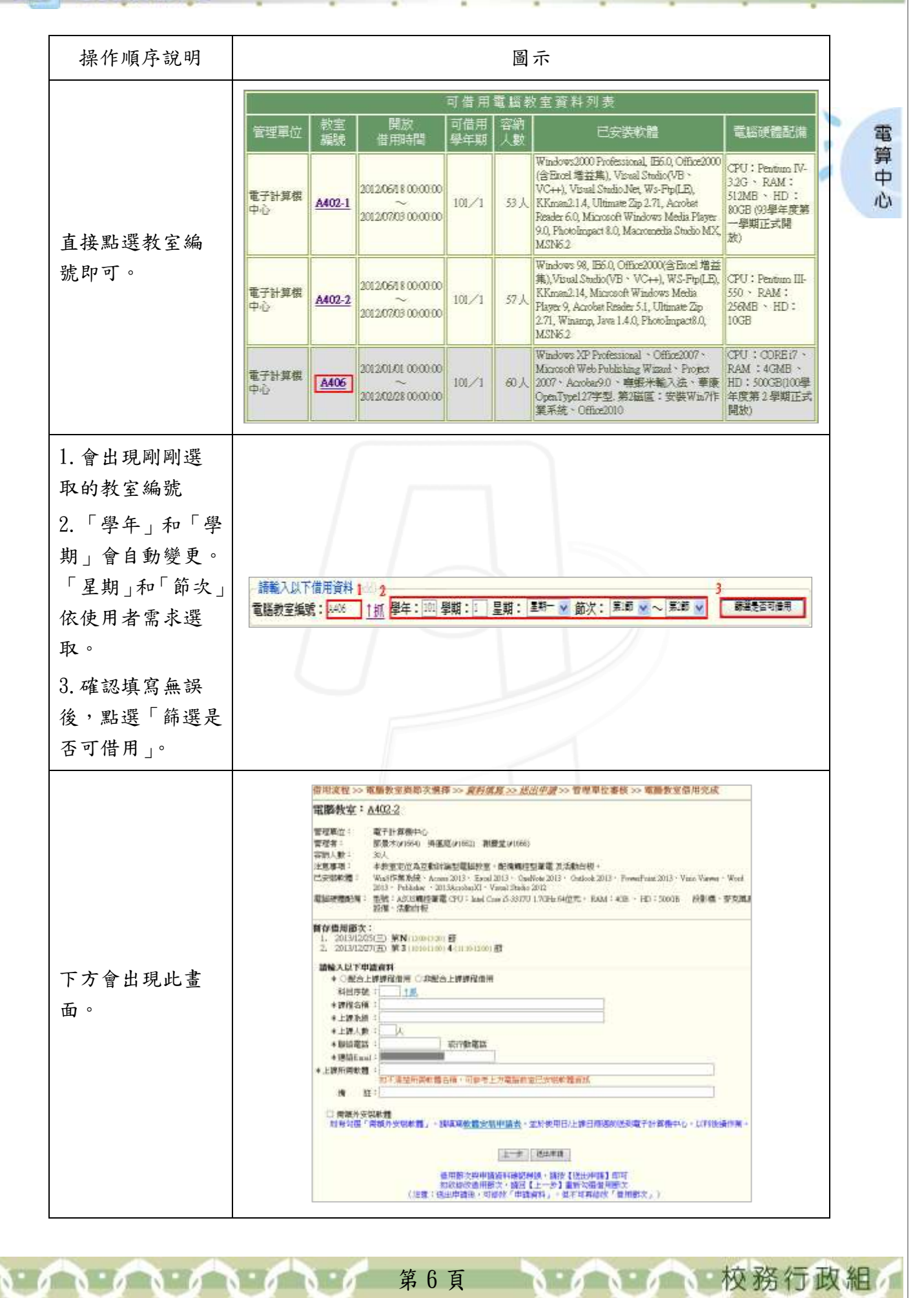

## □ 電子計算機中心

 $\mathbf{a} \cdot \mathbf{a} \cdot \mathbf{a} \cdot \mathbf{b} \cdot \mathbf{b} \cdot \mathbf{c}$ 

 $\alpha$ 

 $\alpha$ 

### 電腦教室借用管理系統

● ● ● ● 校務行政組

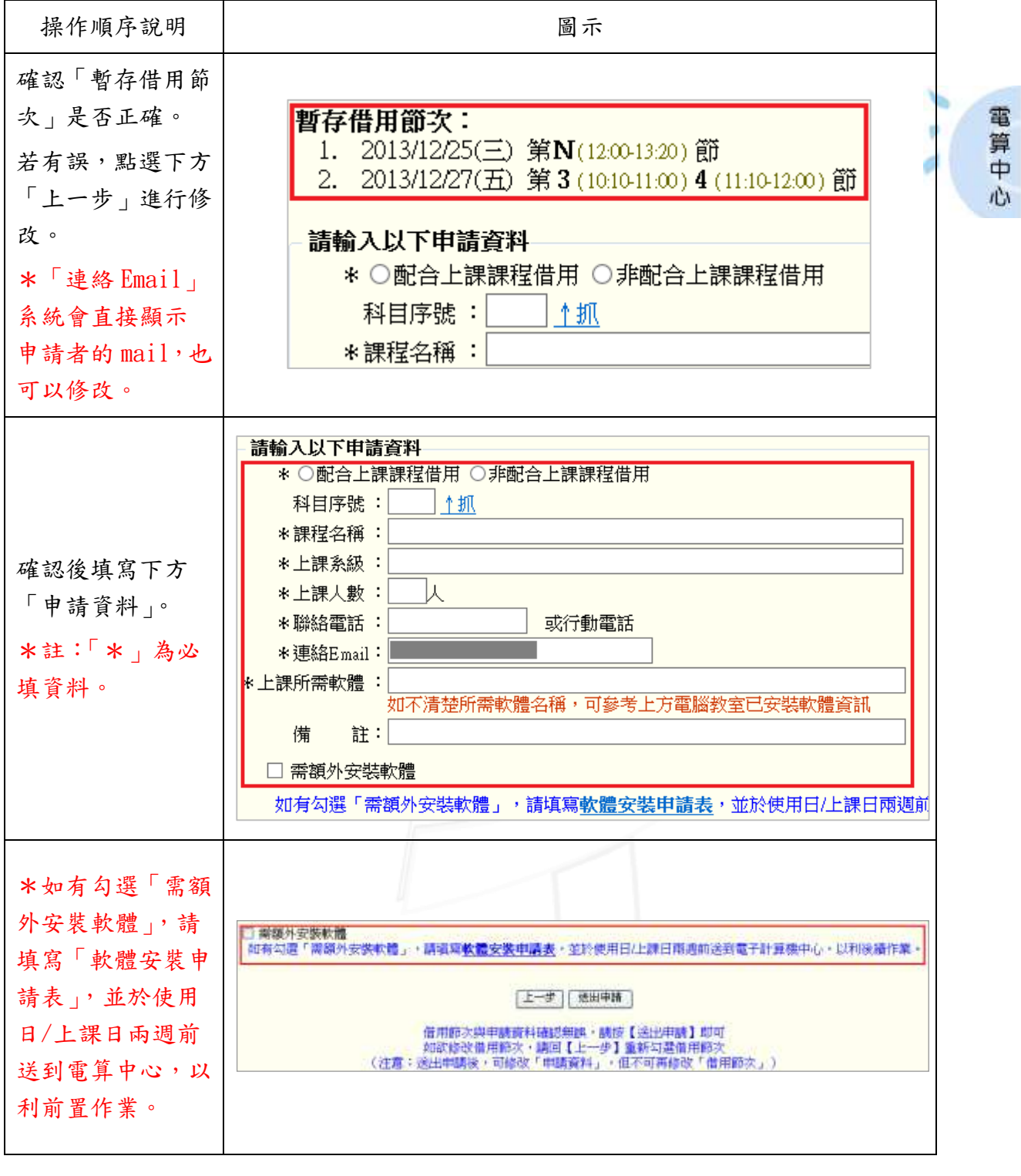

第7頁

TN

 $\sqrt{2}$ 

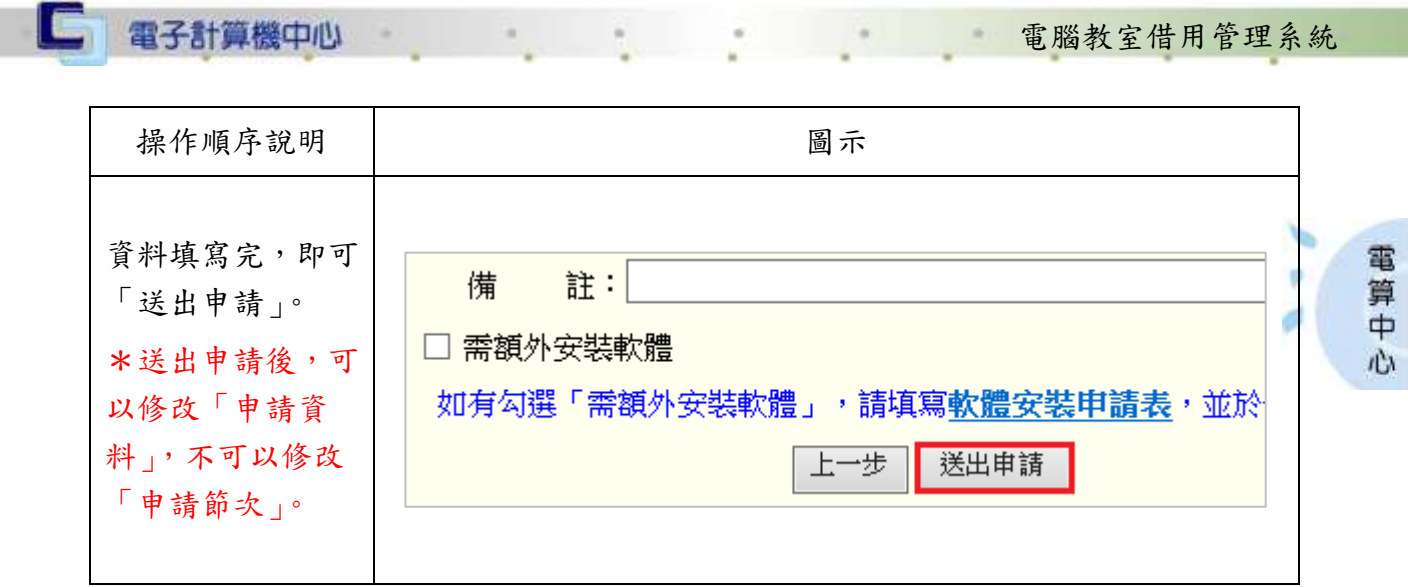

#### <span id="page-8-0"></span>二、已借用列表

**SINGLET** 

功能說明:提供使用者查詢已借用列表。

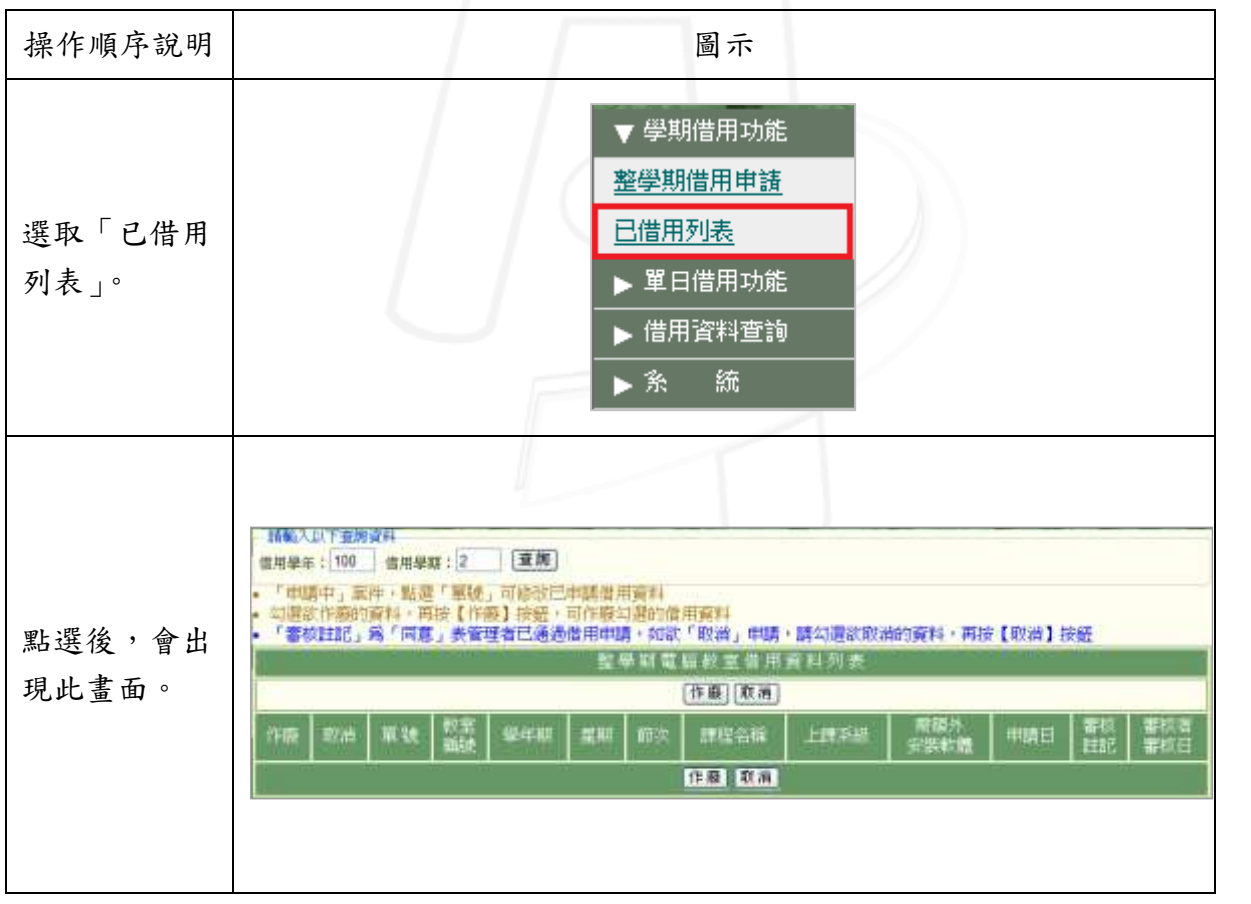

第 8 頁

n

7 7 7 校務行政組

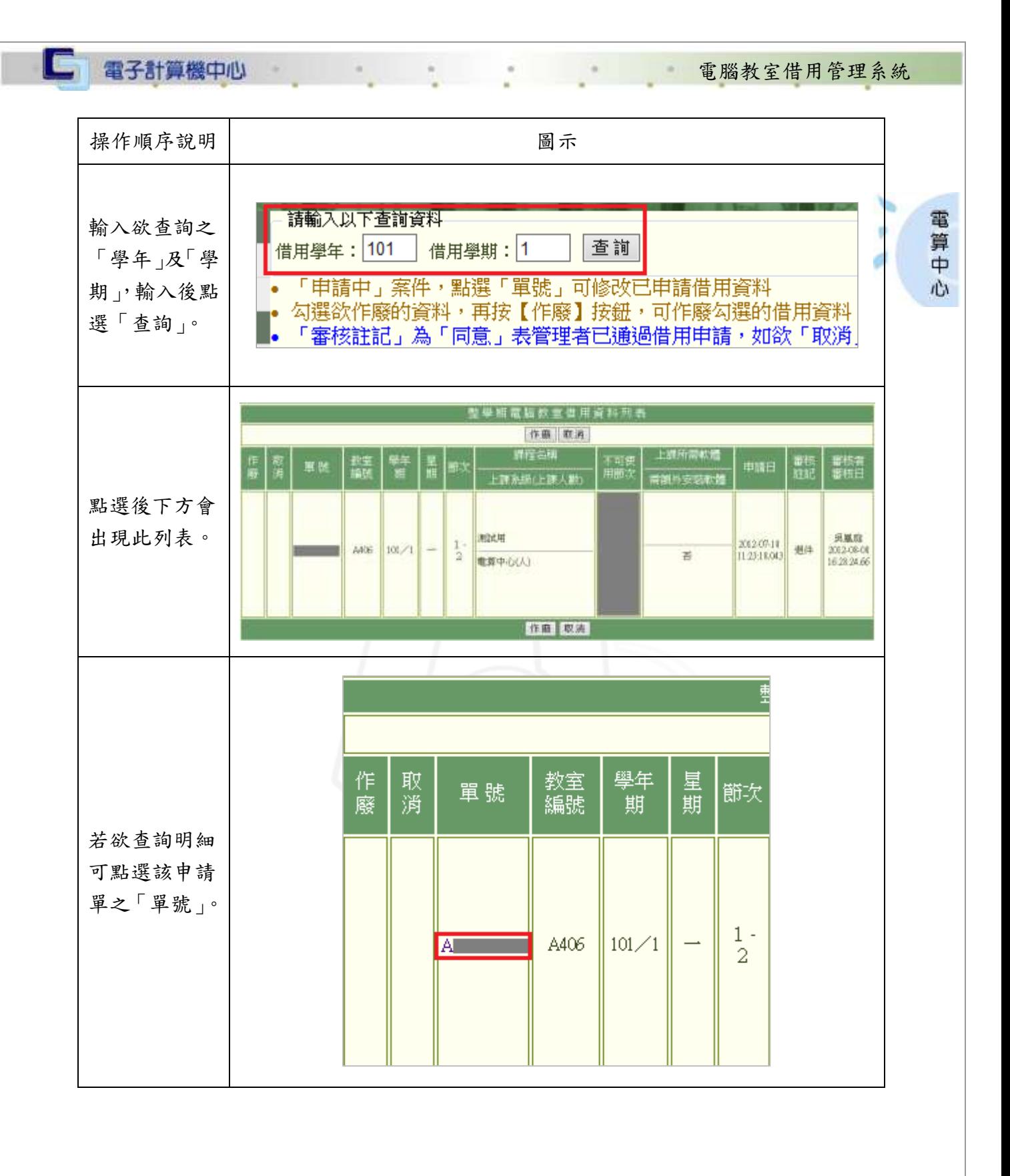

第 9 頁

 $\mathbf{v} \cdot \mathbf{v} \cdot \mathbf{v} \cdot \mathbf{v} \cdot \mathbf{v}$ 

**N 6 8 6 1 校務行政組み** 

C

電腦教室借用管理系統

● 校務行政組

電算中心

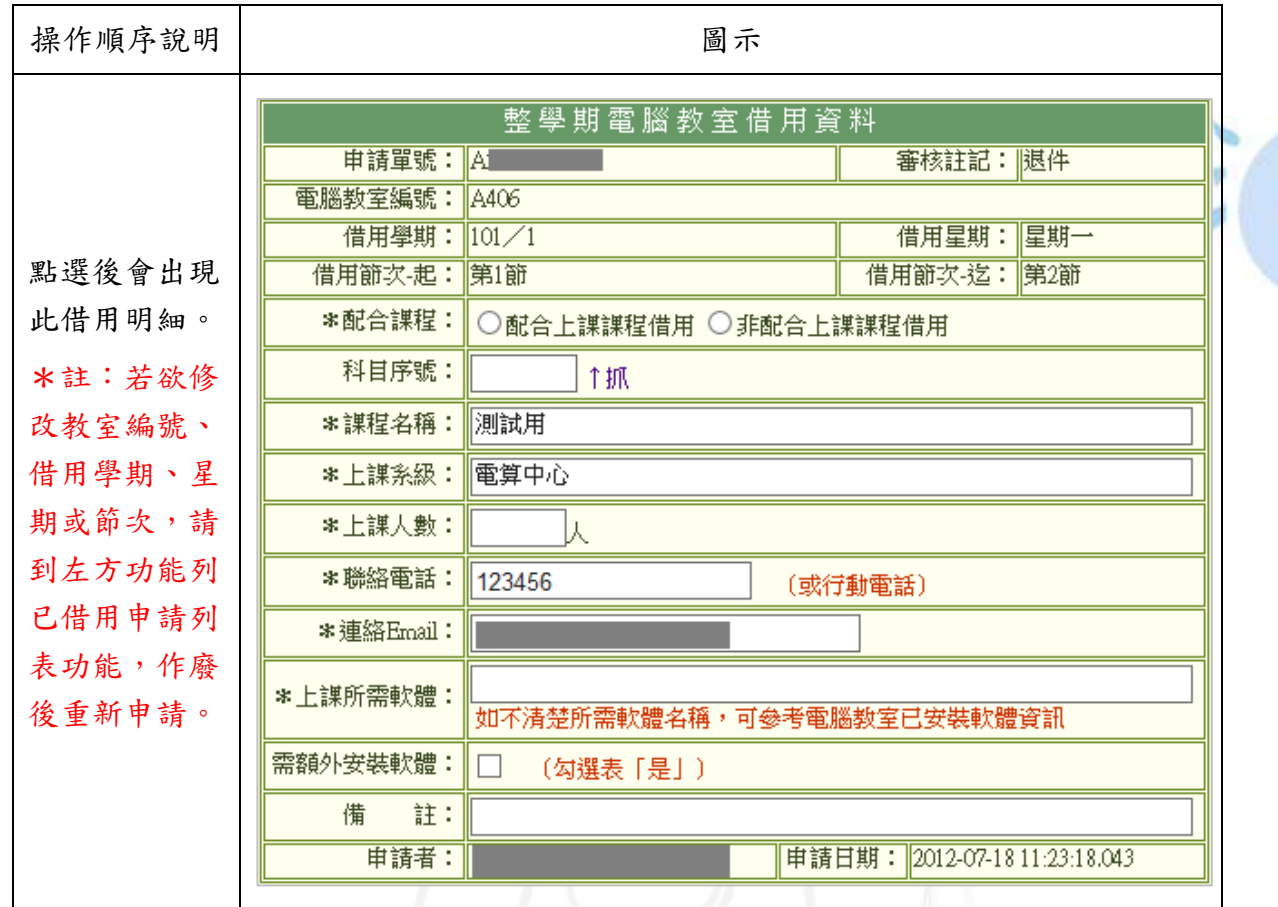

## <span id="page-10-0"></span>貳、單日借用功能

 $\sqrt{N}$ 

功能說明:提供單日借用申請、查詢。

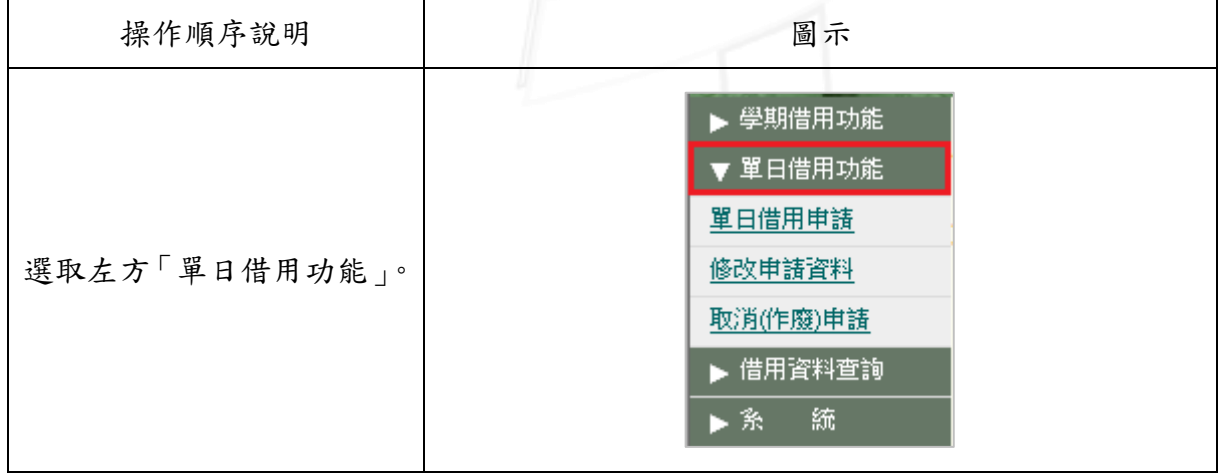

第 10 頁

<span id="page-11-0"></span>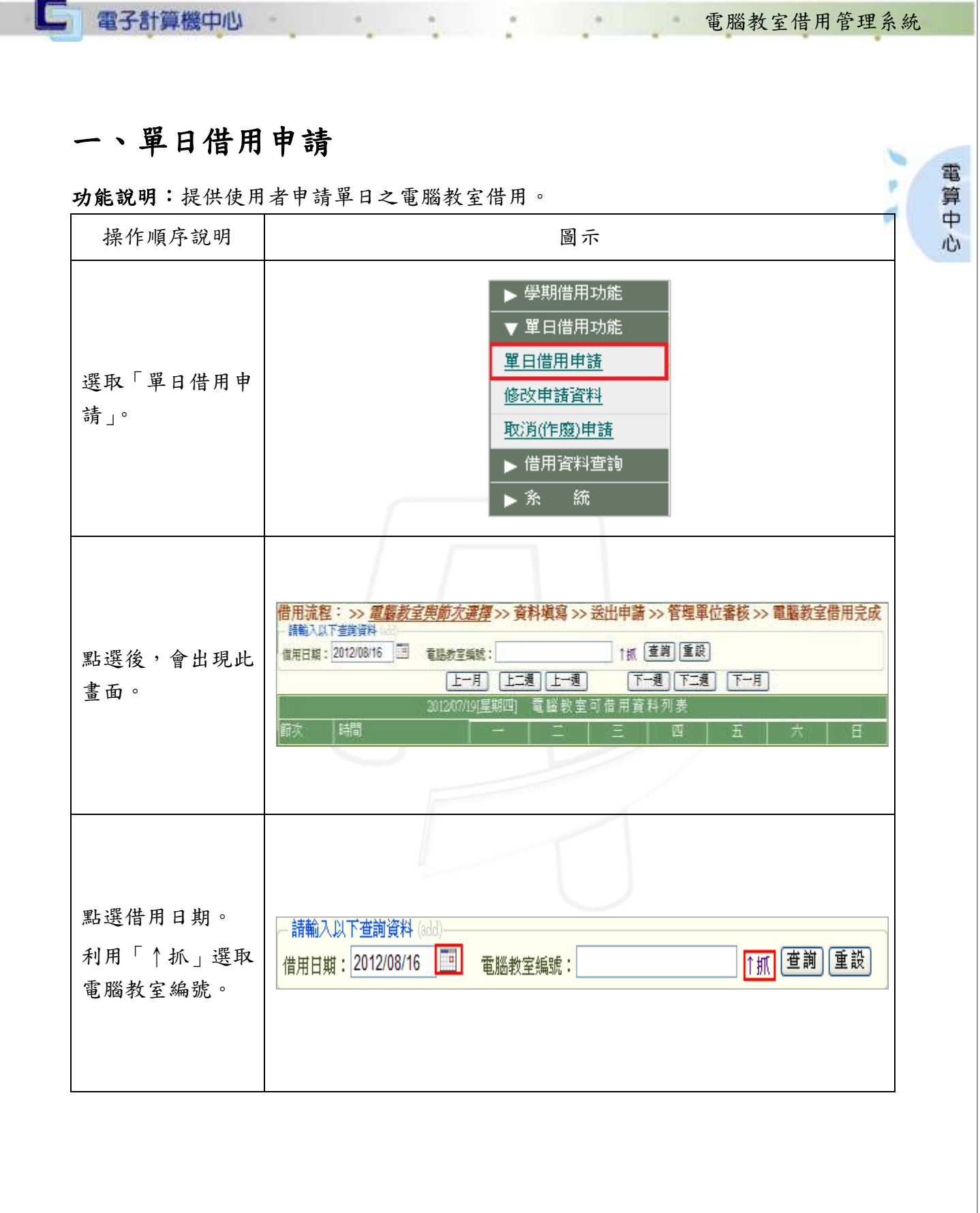

11 頁

**CONTRACTOR** 

校 / 校務行政組

TO THE T

 $\sim$ 

٠

C

電腦教室借用管理系統

心 校務行政組

 $\mathbf{v}$  .

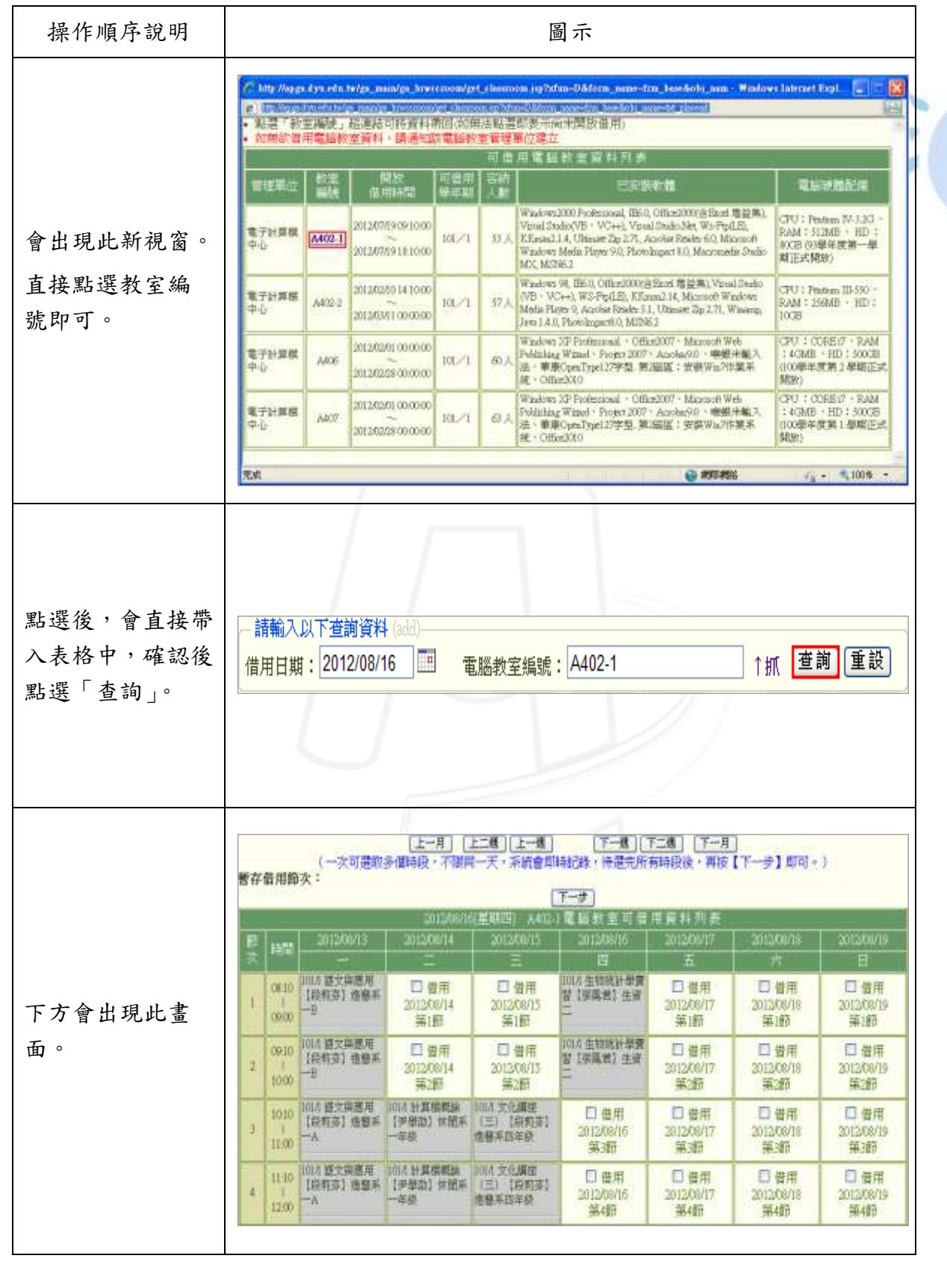

第 12 頁

n)

電算中心

THE THE T

 $\sim$ 

٠

C

電腦教室借用管理系統

心 校務行政組

 $\sigma$  .

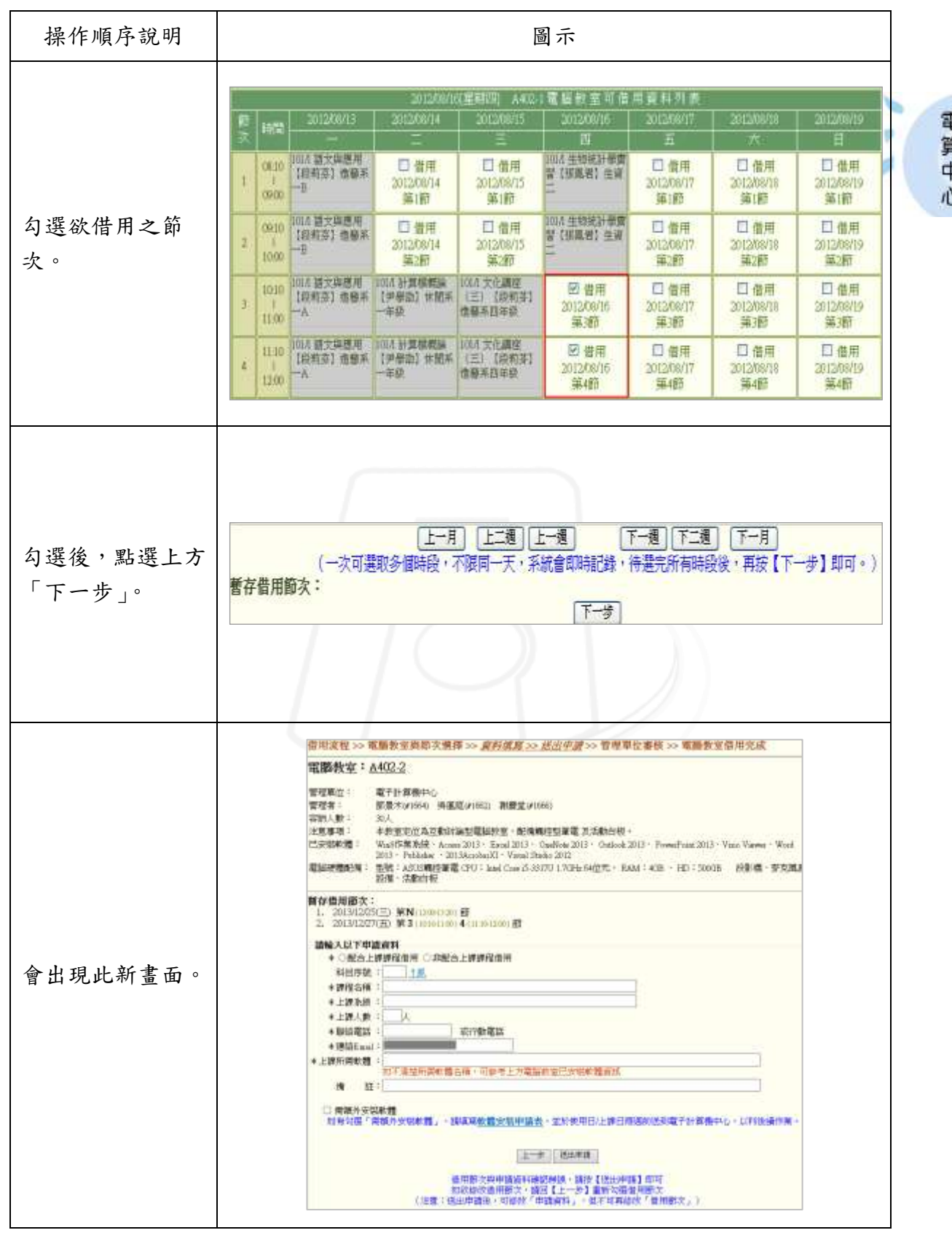

第 13 頁

 $\mathbf{A} \cdot \mathbf{A}$ 

電算中心

## □ 電子計算機中心

 $\mathbf{a} \cdot \mathbf{a} \cdot \mathbf{a} \cdot \mathbf{b} \cdot \mathbf{b} \cdot \mathbf{c}$ 

 $\sim$ 

 $\alpha$ 

#### 電腦教室借用管理系統

7 、 / 校務行政組

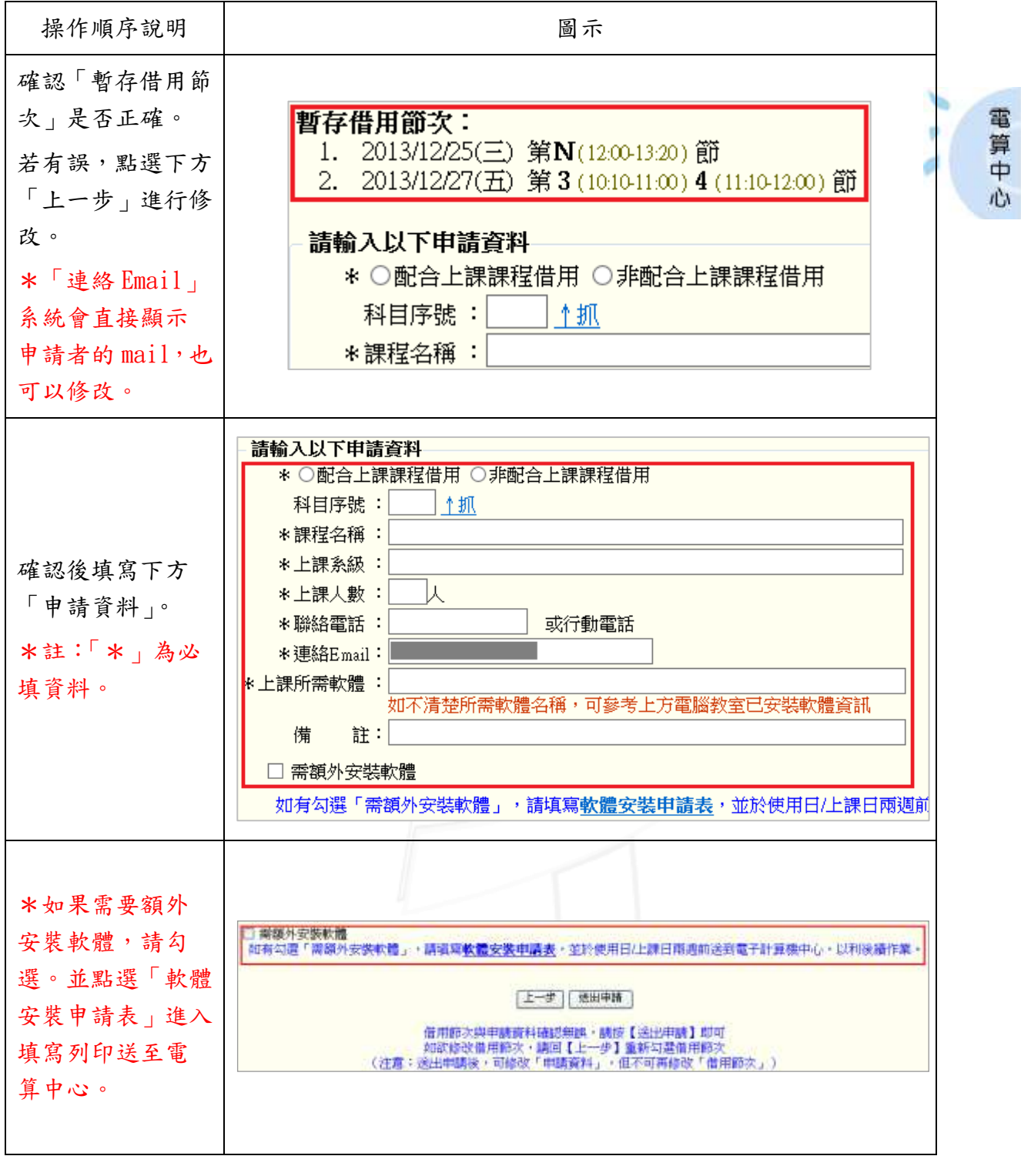

第 14 頁

 $\mathbf{N}$ 

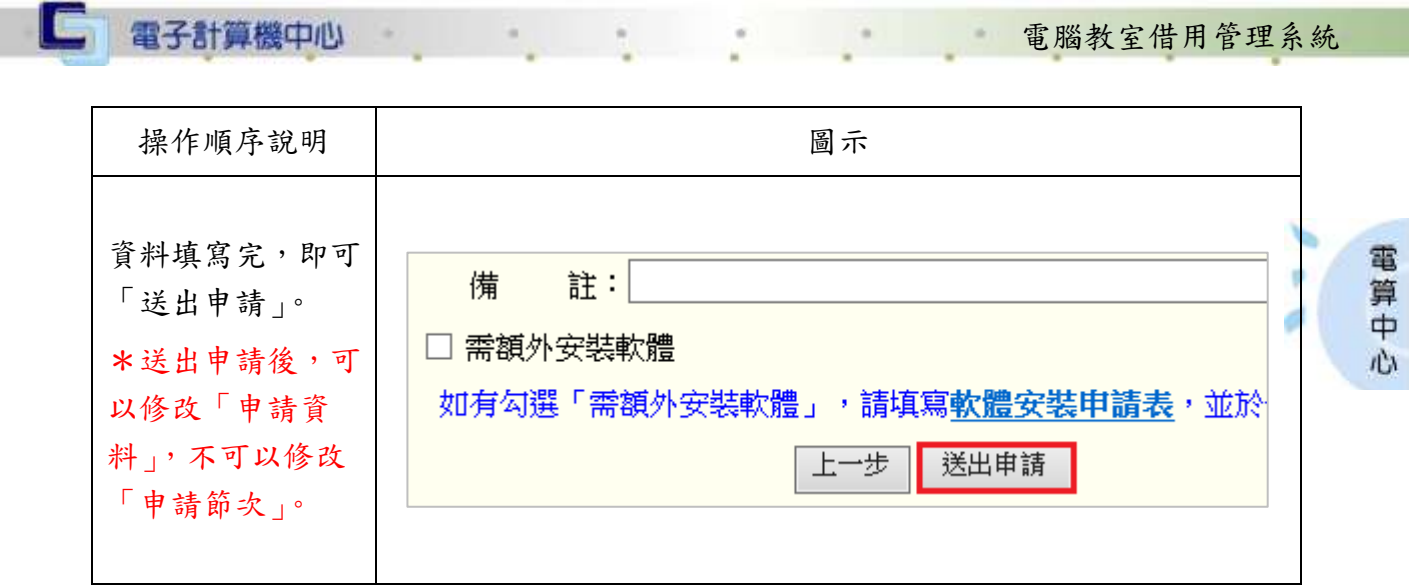

## <span id="page-15-0"></span>二、修改申請資料

**SIDE ALLAS** 

功能說明:提供使用者修改申請資料。

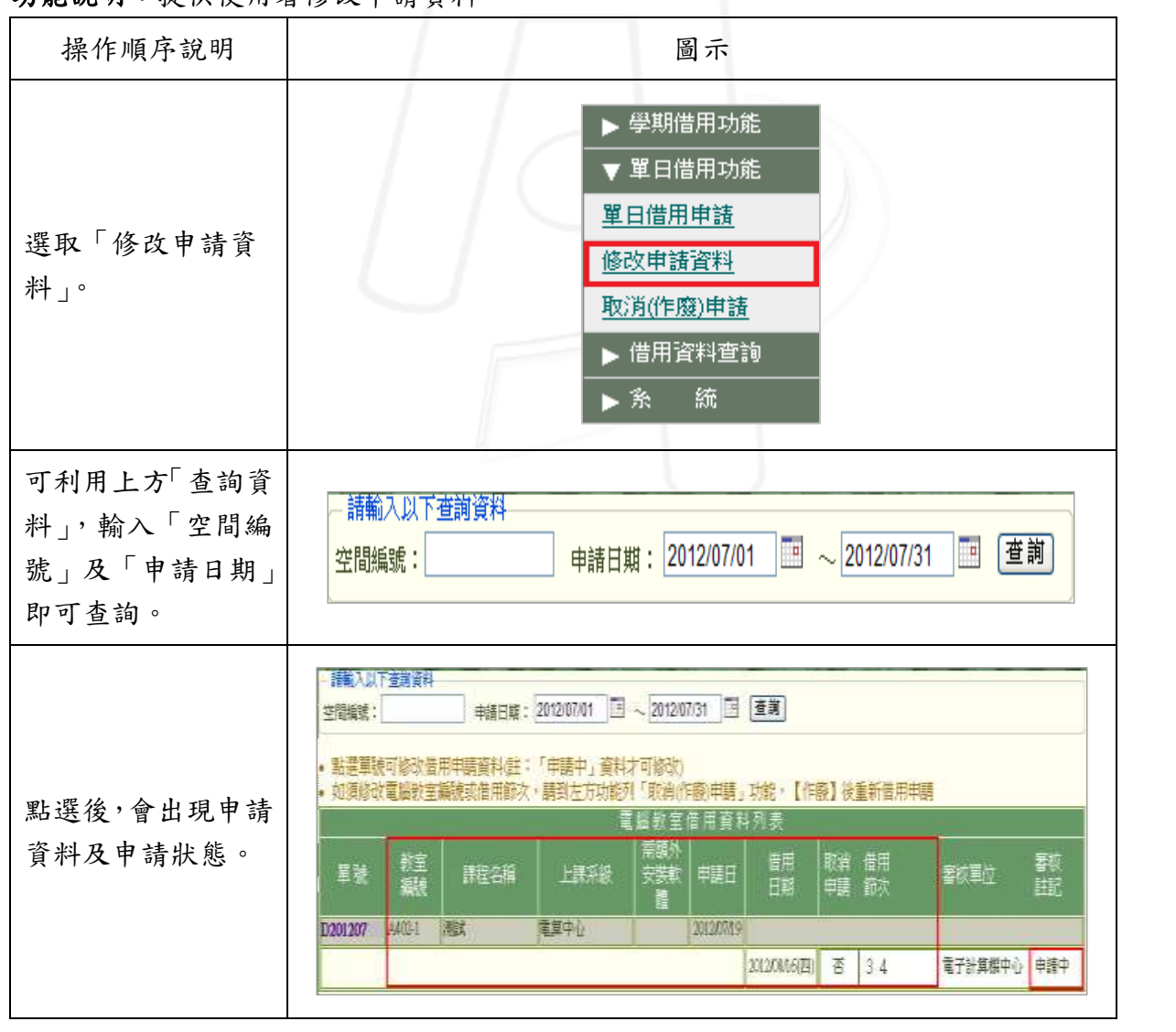

第 15 頁

 $\mathbf{A} \cdot \mathbf{A}$ 

6 1 6 校務行政組

IC. 電子計算機中心 **電腦教室借用管理系統** 操作順序說明 圖示 電腦教室借用資料列表 電 算 需額外 若要修改申請資 教室<br>編號 借用 單號 課程名稱 上課系級 安裝軟 申請日  $\Rightarrow$ 日期 料,點選「單號」即 體 心 D201207  $A402-1$ 測試 電算中心 2012/07/19 可進入修改。 2012/08/16(四) 電腦教室編號: A402-1 ●用画文:<br>- 2014/05/7279 第1:00:00:00:00 2:00:00:00:00:00:00:00:00 4 | III |0:0200 5 (3350:00:0 6 | 14:00:10:0 | 7 | 13:00:00:0 8 | 16:00:73:0 9<br>|17:00:00:00 | N (12:00:03:0 | 图 朝<mark>時時日後に新作】・迦德(新中国的小師)阿加尔氏·加加尔文·德田普尔夫姓氏安哥斯·布尔利亚的</mark><br>科技研究 - 科技学 - 科技学 - 科技学 orres i **RUSTAR:** \*KONE: CRAINING \* BRAINING 點選後會出現此新 **NUMBER**  $-118$ ※詳型有限: 畫面。 \* LIFAUR : (BATASC 本土地人数: | | | | | 直接進行修改即可。 (项作数毫异)  $= 9833 \, {\rm Eyrd} \; ; \; \; \label{eq:4.10}$ in 1931<br>Tarahiran Sumali (1931)<br>Tarahiran Sumali (1936) **ESTAY** A MARINE ROLL & STRAIN CHAPTER THREE RE 電話し、体制身份的を加えたもの時には、300  $-3826.5$ Filtra **国际校 宣信用设 FINKS: PAC** 年级数室装置: A405-1 ■配合課程: ○配合上評評程信用 ※非配合上評評程信用 修改完畢後,點選下 和日本社: In \*課程名稱: 方「儲存」即可。 \*上洋水道: 海照考试 \*上课人群: | | | | \*若要修改節次,須 ■ 聴给电话: (或行動電話) 作廢此申請單,再從 \* 准结(Find): ■上課所開戦館: 0506 2010<br>|加工課程開戦館: 0506 2010 新申請一次。需請外安装軟體: □ (勾選表「是」) 備 田 南顶北: ●請目帽: 2013/12/16 **BEN** 

N 6 N 6 N 6 N 6 第16頁 N 6 N 6 N 校務行政組

 $\mathcal{L}$  and  $\mathcal{L}$ 

#### <span id="page-17-0"></span>三、取消(作廢)申請

功能說明:提供使用者取消(作廢)申請。

 $\sim$ 

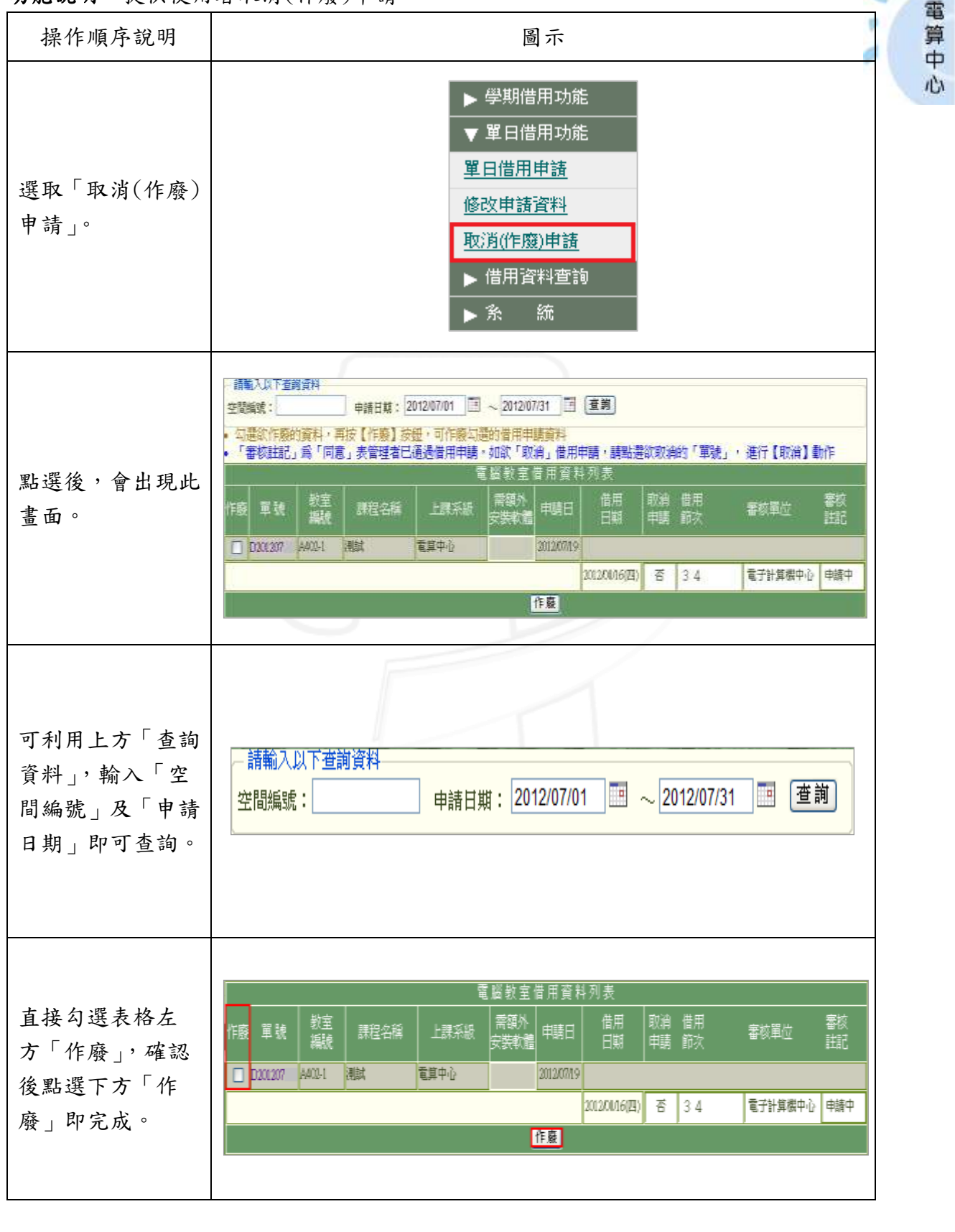

第 17 頁

**NICK 1 1 校務行政組** 

**電腦教室借用管理系統** 

<span id="page-18-0"></span>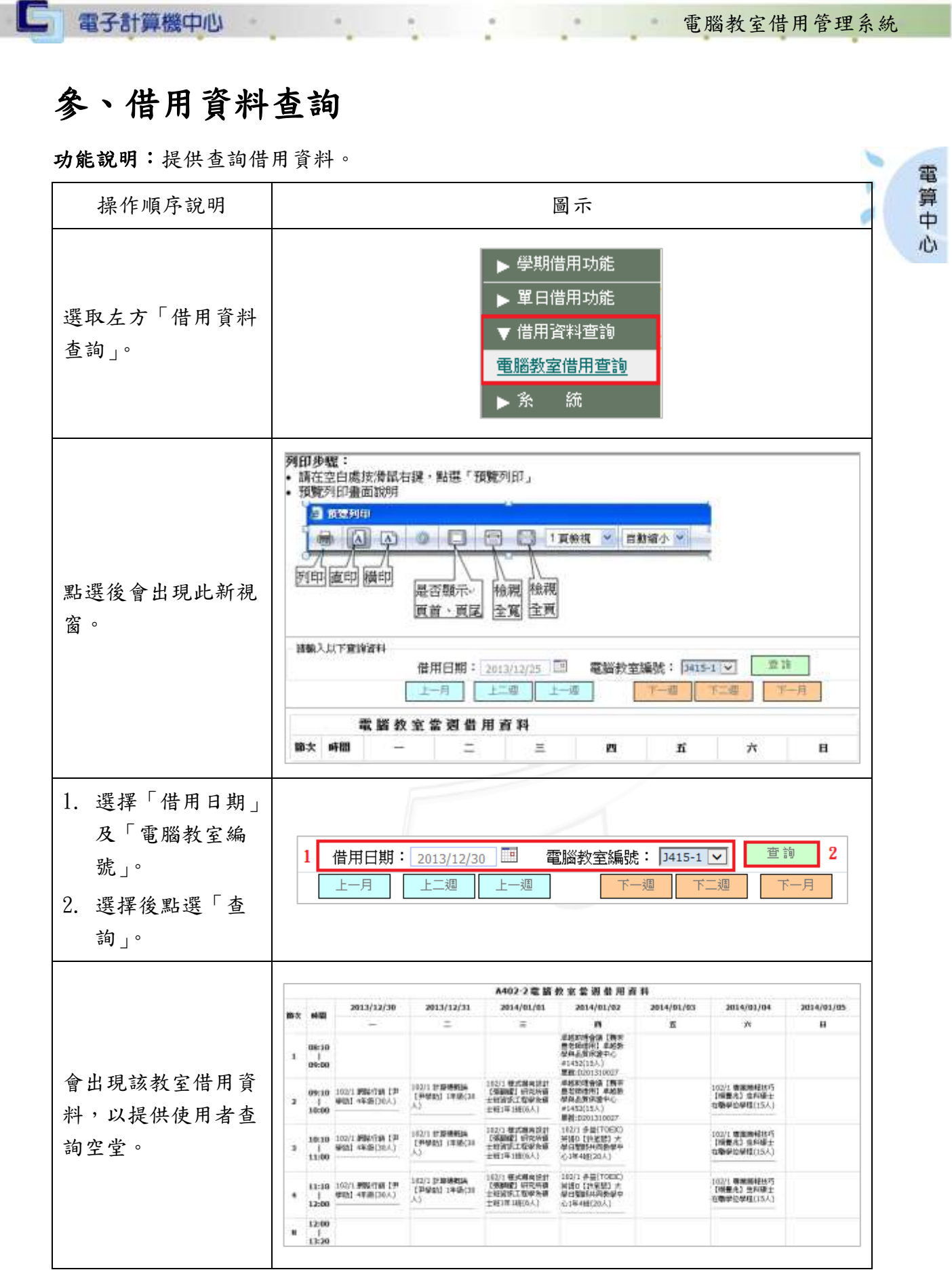

第 18 頁

● ● ● ● ● ● 校務行政組